## **How to Log-in to OneDrive**

1. Go to the sign-in page **[\(www.office.com\)](http://www.office.com/)**

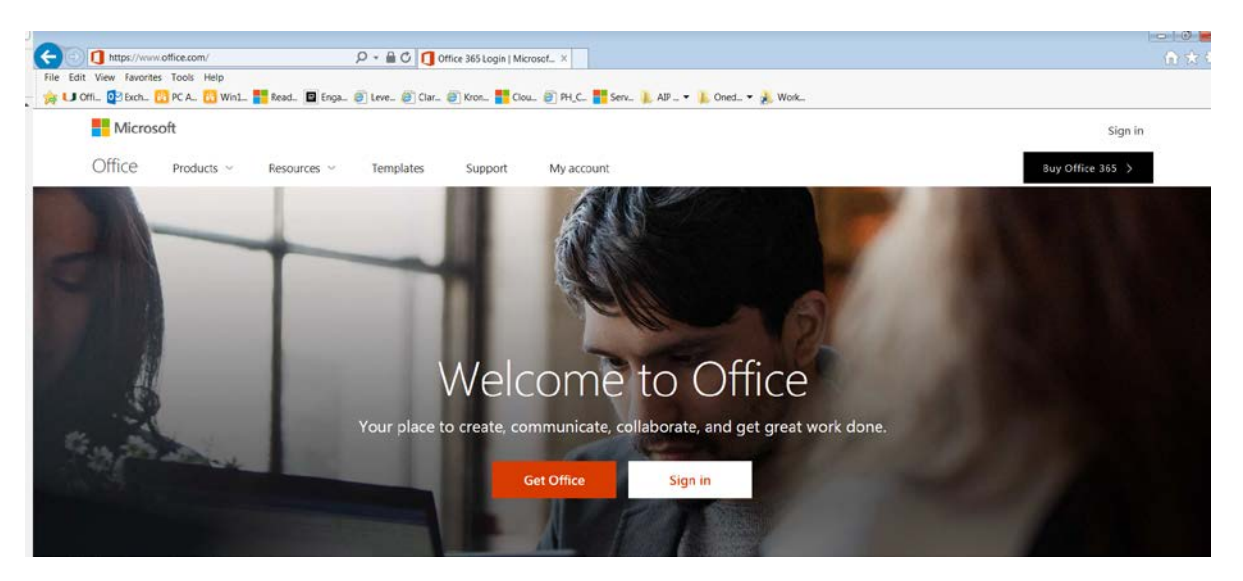

2. Click Sign in and enter your PeaceHealth credentials using the format [3X3@peacehealth.org](mailto:3X3@peacehealth.org) and you will be taken to our organization's sign in page.

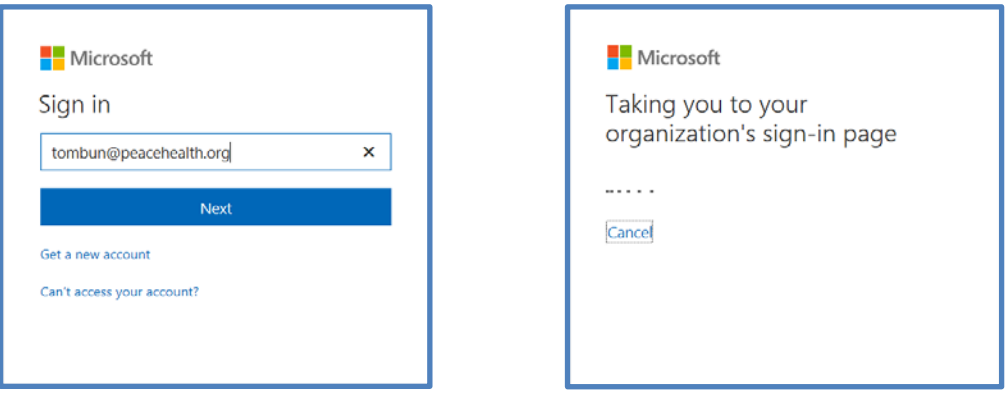

3. Once authenticated, click on the OneDrive icon

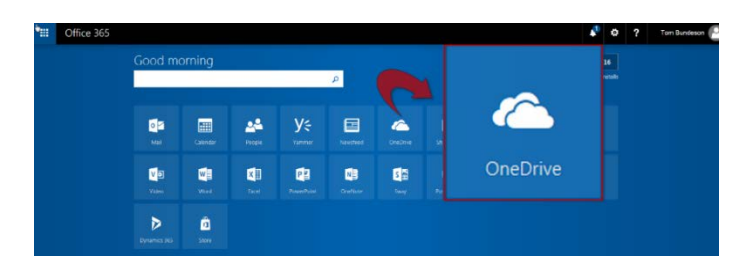

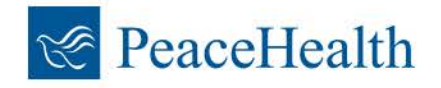